**Fehlerbehebung Linux-Kurs der Unix-AG**

Andreas Teuchert

2. Februar 2015

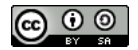

<span id="page-0-0"></span>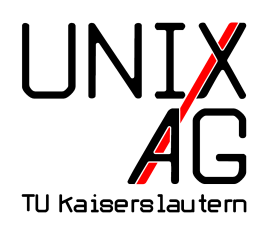

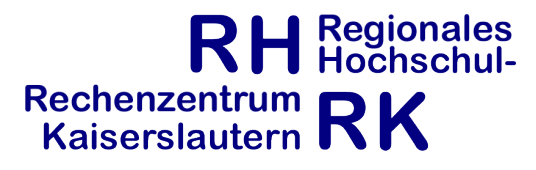

# **Übersicht – Häufige Probleme**

- **Root-Passwort vergessen**
- $\blacktriangleright$  kein sudo-Zugriff
- $\triangleright$  SSH-Login nicht möglich
- $\blacktriangleright$  fehlerhafte /etc/network/interfaces
- ▶ Probleme mit udev persistent net
- $\blacktriangleright$  GRUB-Probleme

## **Lösungsmöglichkeiten**

- $\blacktriangleright$  lokaler Login auf Konsole
- nur möglich, wenn (Root)-Login noch möglich
- $\blacktriangleright$  sonst:
- $\triangleright$  Booten mit init=/bin/bash
- ▶ Verwenden eines Live-Systems zur Reparatur

- ► beim Hochfahren des Rechners wird vom BIOS (bei neueren Rechnern UEFI-Firmware) der Boot-Loader geladen
- $\blacktriangleright$  unter Linux üblicherweise GRUB2
- <sup>I</sup> GRUB2 lädt den Kernel und das initramfs von der der Festplatte
- ► der Kernel bindet mit Hilfe der Programme im initramfs die Root-Partition ein und startet den Init-Prozess
- ► mit der Boot-Option init=/bin/sh startet der Kernel eine Root-Shell statt Init

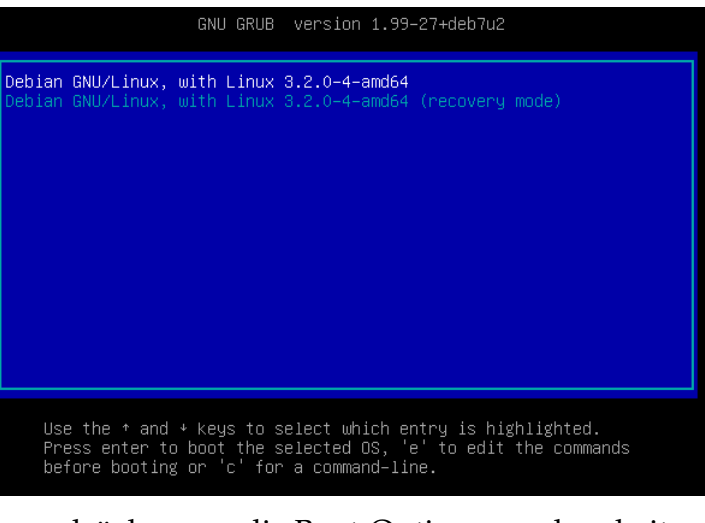

#### ► e drücken um die Boot-Optionen zu bearbeiten

GNU GRUB version 1.99-27+deb7u2 setparams 'Debian GNU/Linux, with Linux 3.2.0-4-amd64' load\_video insmod gzio insmod part msdos insmod ext2 set root='(hd0.msdos1)' search --no-floppy --fs-uuid --set=root a261de2d-f6c6-4507-82de-edf0\ 3c8b36e7 echo 'Loading Linux 3.2.0-4-amd64 ...' linux /boot/vmlinuz-3.2.0-4-amd64 root=UUID=a261de2d-f6c6-4507-82de-\ edf03c8b36e7 ro quiet init=/bin/bash\_ echo 'Loading initial ramdisk ... initrd /boot/initrd.img-3.2.0-4-amd64

Minimum Emacs-like screen editing is supported. TAB lists completions. Press Ctrl-x or F10 to boot, Ctrl-c or F2 for a command-line or ESC to discard edits and return to the GRUB menu.

#### $\triangleright$  an die linux-Zeile init=/bin/bash anhängen; F10 drücken

- <sup>I</sup> nach dem Booten wird der Prompt root@(none):/# angezeigt
- $\blacktriangleright$  Achtung: Amerikanische Tastaturbelegung
- $\triangleright$  Dateisystem ist read-only gemountet
- mit mount -oremount, rw / schreibbar machen
- **Imun können beliebige Änderungen vorgenommen werden**
- $\triangleright$  evtl. weitere Dateisysteme einbinden
- ► z. B. mit passwd neues Root-Passwort setzen
- danach mit mount -oremount, ro / wieder read-only machen
- $\triangleright$  vorsichtshalber Dateisystem mit sync synchronisieren
- $\blacktriangleright$  Reboot mit reboot  $-f$

## **Lab 9.1: Root-Passwort ändern**

- $\triangleright$  System mit init=/bin/bash starten
- **Root-Passwort ändern**

## **Verwenden eines Live-Systems zur Reparatur**

- ▶ Booten des Rechners mit einem Live-System von CD/DVD oder USB-Stick
- $\triangleright$  z. B. Knoppix oder GRML
- ▶ Dateisysteme müssen von Hand eingebunden werden
- ► evtl. aufwändig bei RAID, LVM und verschlüsselten Dateisystemen
- ▶ Wechseln in das zu reparierende System mit chroot

## **Zugriff auf das zu reparierende System**

```
1 # mount /dev/sda1 /mnt
2 \# mount -\text{bind} / proc / mnt/ proc
3 # mount --bind /sys /mnt/sys
4 # mount -- bind / dev / mnt / dev
5 # chroot /mnt / bin/ bash
6 # ... Reparatur , mit Strg -D System verlassen
7 # umount / mnt / proc
8 # umount / mnt / sys
9 # umount /mnt/dev
10 \frac{\text{#}}{\text{numount}} / mnt.
```
#### ▶ /proc, /sys, /dev nicht immer benötigt

▶ zur Installation bestimmter Pakete oder Reparatur des Boot-Loaders

## **RAID, LVM und verschlüsselte Dateisysteme**

- ► GRML enthält Werkzeuge zum Einbinden von RAID, LVM und verschlüsselten Dateisystemen
- $\triangleright$  RAID und LVM werden automatisch erkannt
- ▶ ggf. RAID schreibbar machen: mdadm -w /dev/mdXXX
- ▶ LVM aktivieren: /etc/init.d/lvm2 start
- $\triangleright$  verschlüsselte Dateisysteme mit cryptsetup aktivieren
- ► siehe auch Storage-Teil des Kurses
- ▶ vor dem Herunterfahren sicherheitshalber Dateisystem aushängen
- ► LVM deaktiveren: vgchange -an <vg-name>
- ▶ RAID deaktivieren: mdadm --stop /dev/mdXXX

## **sudo-Probleme**

- ▶ defekte /et.c/sudoers kann sudo unbrauchbar machen
- ▶ vorbeugen: /etc/sudoers nur mit visudo editieren
- <sup>I</sup> führt rudimentäre Überprüfungen durch
- ► wenn kein Benutzer in /etc/sudoers eingetragen ist oder in der Gruppe sudo/admin ist, auch kein sudo möglich
- ▶ /etc/sudoers reparieren oder Benutzer in sudo/admin-Gruppe hinzufügen

## **SSH-Login nicht möglich**

- **>** verschiedene mögliche Ursachen
- ► Einstellungen in /etc/ssh/sshd\_config
- ▶ Account gesperrt (mit passwd -S überprüfen)
- ▶ SSH-Key wird nicht gefunden
- $\blacktriangleright$  fehlerhafte  $\checkmark$ .ssh/authorized keys
- ▶ Welt- oder Gruppen-Schreibrechte auf /, /home, ~, ~/.ssh
- $\blacktriangleright$  Meldungen in /var/log/auth.log

## **Fehlerhafte /etc/network/interfaces**

- $\blacktriangleright$  kein Netzwerk nach dem Booten oder nicht alle Interfaces hochgefahren
- $\blacktriangleright$  Interfaces manuell mit if up hochfahren
- $\blacktriangleright$  auf Fehlermeldungen achten
- ▶ /etc/network/interfaces korrigieren

## **Probleme mit udev persistent net**

- $\blacktriangleright$  udev ordnet Netzwerkkarten anhand der MAC-Adresse einen festen Namen zu
- $\blacktriangleright$  Zuordnung in /etc/udev/rules.d/70-persistent-net.rules
- $\triangleright$  nicht bei virtuellen Netzwerkkarten (in VMs)
- $\triangleright$  nach Netzwerkkartentausch ändert sich der Name des Netzwerkinterfaces
- ▶ Eintrag in /etc/udev/rules.d/70-persistent-net.rules löschen oder MAC-Adresse anpassen

## **GRUB-Probleme**

- nach Festplattentausch (v. a. bei RAID 1) ist GRUB auf der neuen Festplatte nicht im Boot-Sektor installiert
- ► System bootet evtl. nicht mehr
- ► GRUB mit grub-install /dev/XXX in den Boot-Sektor der Festplatte installieren
- $\triangleright$  bei Hotswap aus dem laufenden System heraus
- ▶ bei Live-Systemen Dateisystem mounten und /dev, /proc und ggf. /boot einbinden
- $\triangleright$  dann mit chroot ins System wechseln und dort grub-install aufrufen

## **Lab 9.2: GRUB neu installieren**

- $\triangleright$  GRML booten
- $\blacktriangleright$  Dateisysteme einbinden
- $\triangleright$  GRUB neu installieren